# **GENERISANJE**

### **NIZOVA**

- Niz (array) je osnovni oblik u kojem Matlab čuva podatke i radi sa njima.
	- Niz je skup brojeva poređanih u vrste (redove) i/ili kolone.

 Sem brojeva,u Matlab-u nizovi mogu sadržati i znakove,a takvi nizovi se zovu ZNAKOVNI nizovi (strings)

## **Generisanje jednodimenzionalnog niza (vektora**)

**Koordinate tačke** u u trodimenionalnom Dekartovom

 koordinatnom sistemu Vektor položaja je:

**rA=1\*i+4\*j+3\*k ,**

gde su i,j i k jedinični vektori u smeru osa x,y i z

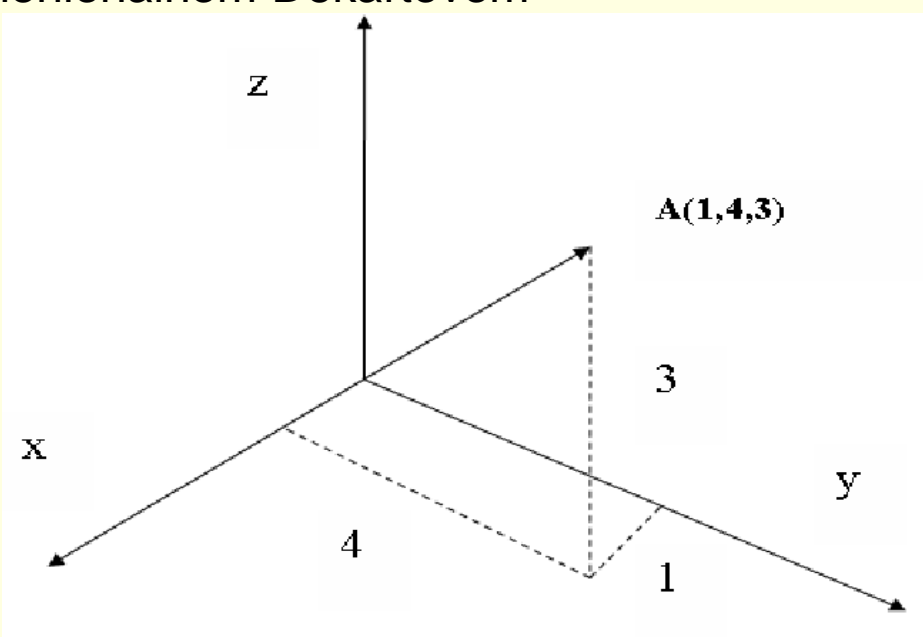

#### Svaki skup brojeva može poslužiti za definisanje vektora. Na primer u tabeli:

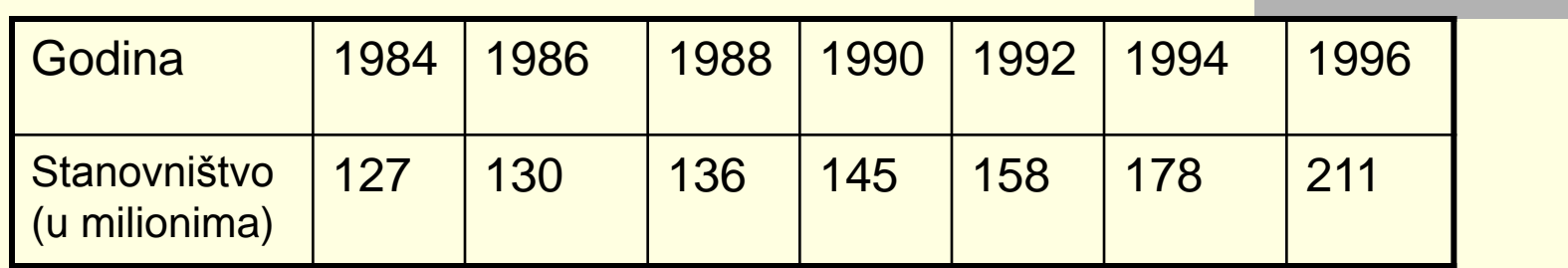

Vektor se generiše upisivanjem elemenata (brojeva) unutar uglastih zagrada

**ime\_promenljive = [upišite elemente vektora]**

**Vektor vrsta** : elementi su razdvojeni razmakom ili zarezom unutar uglastih zagrada

**Vektor kolona** : elementi su razdvojeni tačkom i zarezom,ili pritisnutim Enter tasterom posle svakog elementa (sve unutar uglastih zagrada)

#### Proverite:

#### **>> god=[1984 1986 1988 1990 1992 1994 1996]**

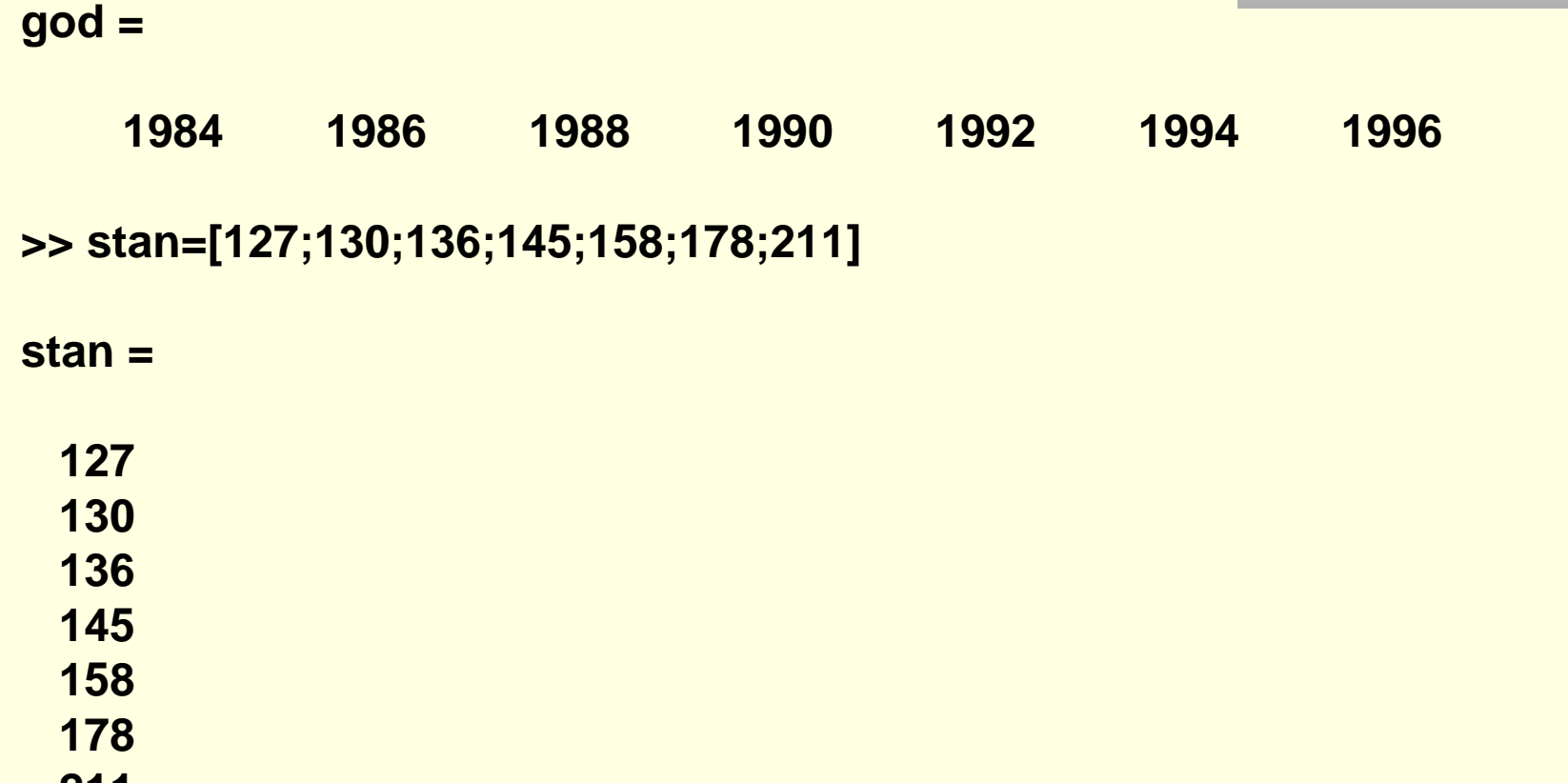

 **211**

**>> vvA=[1,4,3]**

**vvA =**

 **1 4 3 >> vvA=[1 4 3] vvA = 1 4 3**

Vektor sa konstantnim korakom između elemenata

Na primer: v=(2 4 6 8 10)

Vektor čiji je prvi element **m**, korak **q**, a poslednji element **n** upisujemo:

**ime\_promenljive = [m:q:n]** ili | ime\_promenljive = m:q:n

Proverite:

**>> x=[1:3:20]**

**Ako izostavimo korak podrazumeva se 1 x=[-3:9]** -3 -2 -1 0 1 2 3 4

**x =**

x=[1:-1:-6]

 **1 4 7 10 13 16 19**

 Generisanje elemenata sa konstantnim korakom zadavanjem **prvog elementa xi**, **poslednjeg elementa xf** i broja **elemenata n**  upotrebom komande **linspace ime promenljive = linspace(xi,xf,n)**

 $\Rightarrow$  va=linspace(0,8,6) va = 0 1.6000 3.2000 4.8000 6.4000 8.0000

>> vb=linspace(30,10,11) vb = 30 28 26 24 22 20 18 16 14 12 10

**va=linspace(0,10) kada se izostavi n – broj elemenata u naredbi podrazumeva se da se prikazuje 100 elemenata va = Columns 1 through 15 0 0.1010 0.2020 0.3030 0.4040 0.5051 0.6061 0.7071 0.8081 0.9091 1.0101 1.1111 1.2121 1.3131 1.4141 Columns 16 through 30 1.5152 1.6162 1.7172 1.8182 1.9192 2.0202 2.1212 2.2222 2.3232 2.4242 2.5253 2.6263 2.7273 2.8283 2.9293 Columns 31 through 45 3.0303 3.1313 3.2323 3.3333 3.4343 3.5354 3.6364 3.7374 3.8384 3.9394 4.0404 4.1414 4.2424 4.3434 4.4444 Columns 46 through 60 4.5455 4.6465 4.7475 4.8485 4.9495 5.0505 5.1515 5.2525 5.3535 5.4545 5.5556 5.6566 5.7576 5.8586 5.9596 Columns 61 through 75 6.0606 6.1616 6.2626 6.3636 6.4646 6.5657 6.6667 6.7677 6.8687 6.9697 7.0707 7.1717 7.2727 7.3737 7.4747 Columns 76 through 90 7.5758 7.6768 7.7778 7.8788 7.9798 8.0808 8.1818 8.2828 8.3838 8.4848 8.5859 8.6869 8.7879 8.8889 8.9899 Columns 91 through 100 9.0909 9.1919 9.2929 9.3939 9.4949 9.5960 9.6970 9.7980 9.8990 10.0000**

### **Generisanje dvodimenzionalnog niza (matrice)**

- Dvodimenzionalan niz (matrica) sadrži brojeve poređane u vrste i kolone.
- Kvadratna matrica ima jednak broj vrsta i kolona
- Matrica m x n ima m vrsta i n kolona, pa kažemo da je veličina matrice m puta n

Matrica se generiše na sledeći način:

**ime\_promenljive = [elementi prve vrste;elementi druge vrste;**

 **elementi treće vrste;.,,,;elementi poslednje vrste]**

**Vezba: >> A=[5 10 12;2 -6 -7;90 56 32]** Pri prelasku u novu vrstu upisujemo **;**

**A =**

 **5 10 12 2 -6 -7 90 56 32**

b=[2,3,4,5 6,7,8,9 1,2,1,2] b = 2 3 4 5 6 7 8 9 1 2 1 2 ili pri prelasku u novu vrstu **Enter**

**Elementi matrice mogu biti definisani i matematičkim izrazima:**

 $\Rightarrow$  p=6; q=3; r=2; >> b=[5,p+q, q^r; sqrt(p+q),1,1;0,0,0]  $b =$  5 9 9 3 1 1

0 0 0

**Vrste matrice mogu se upisivati i kao vektori:**

>> b=[1:2:11;0:5:25;linspace(10,60,6);1 2 3 4 5 6]  $b =$  1 3 5 7 9 11 0 5 10 15 20 25 10 20 30 40 50 60

1 2 3 4 5 6

### Komande **zeros, ones i eye**

■ zeros(m,n) generiše matricu sa m vrsta i n kolona čiji su elementi nule

 $\Rightarrow$  A=zeros(3,4)

 $A =$ 

 0 0 0 0 0 0 0 0 0 0 0 0

### **ones(m,n)** generiše matricu čiji su elementi jedinice

- >> B=ones(4,5)
- $B =$ 
	- 1 1 1 1 1 1 1 1 1 1 1 1 1 1 1
		- 1 1 1 1 1

 **eye(n)** generiše kvadratnu matricu sa n vrsta i n kolona čiji su elementi na glavnoj dijagonali jedinice , a ostali nule (jedinična matrica ili matrica identiteta)

 $\Rightarrow$  c=eye(4)

 $c =$ 

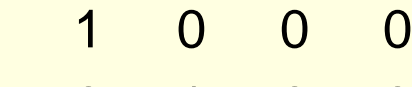

- 0 1 0 0
	- 0 0 1 0
	- 0 0 0 1

#### **Sve promenljive u Matlabu su nizovi**

- skalar je niz sa jednim elementom
- vektor je niz sa jednom vrstom ili jednom kolonom elemenata
- matrica je niz sa elemntima u vrstama i kolonama

## Operator transponovanja

- **Kada se primeni na vektor operator transponovanja pretvara vektor vrstu u vektor kolonu i obrnuto.**
- Kada se primeni na matricu, pretvara njene vrste u kolone i **obrnuto.**
- **Ovaj operator se primenjuje upisivanjem polunavodnika(') iza promenljive koju treba transponovati**

>> aa=[3 8 1] aa = 3 8 1 >> bb=aa' bb = 3 8 1

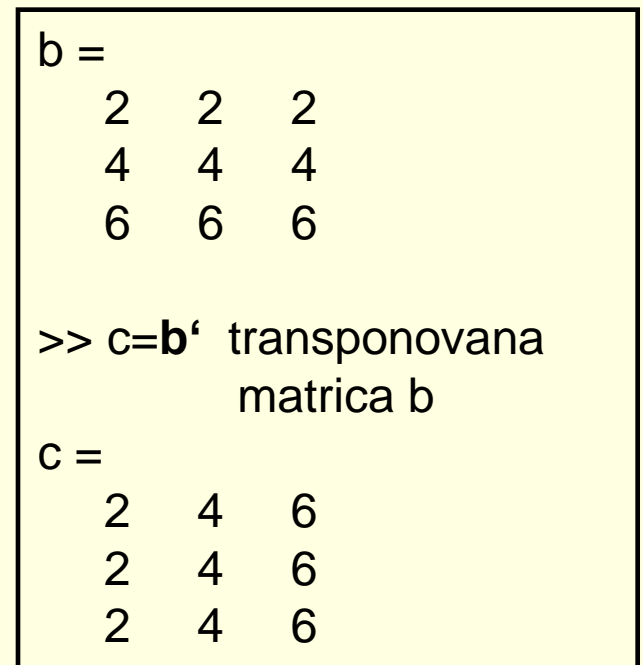

# Adresiranje nizova

- **Elementi niza (vektora ili matrice) mogu** se adresirati pojedinačno ili u podgrupama.
- Adresu određenog elementa daje njegov položaj u vrsti (koloni)
- Primer:Ako je vektor koji ima 7 elemenata

 v =(13 23 11 456 8 0 21), onda je  $v(4)=456$ ,  $v(1)=13$ ,  $v(7)=21$ 

Izmena vrednosti nekog elementa:

>> vektor=[4 5 7 88 90 123 2 0 56]

vektor = 4 5 7 88 90 123 2 0 56 >> vektor(4)  $ans =$  88 >> vektor(5)=100 vektor = 4 5 7 88 100 123 2 0 56

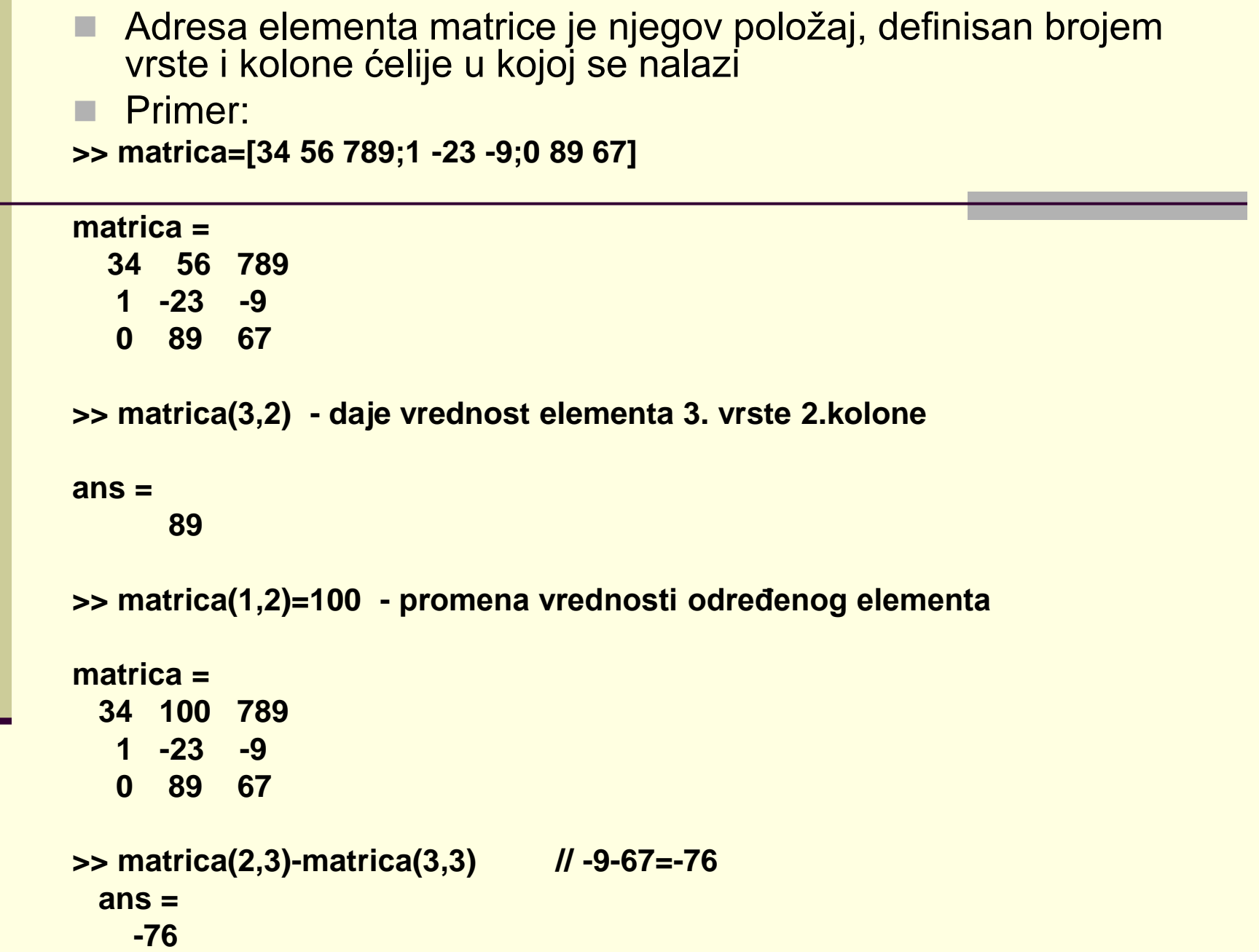